# **TRƯỜNG ĐẠI HỌC DUY TÂN NHIỆM VỤ BÀI TÂP VỀ NHÀ KHOA XÂY DỰNG KẾT CẤU NHÀ THÉP – CIE428A**

**Họ tên SV:........................................................... MSSV:.........................................................**

**Lớp học:............................................................... Số điện thoại:..............................................**

## **1. SỐ LIỆU THIẾT KẾ:**

Thiết kế khung ngang điển hình của nhà công nghiệp loại nhẹ một tầng, một nhịp với các số liệu cho trước như sau:

- Nhịp khung: *L* (m); Bước khung: *B* (m); Chiều cao cột: *H* (m)Chiều dài nhà: *D* (m);
- Tường bao che bằng hệ tấm tôn và xà gồ vách;
- Mái sử dụng hệ mái tôn và xà gồ chữ C dập nguội. Trọng lượng bản thân các tấm lợp, lớp cách nhiệt lấy 0,2 kN/m<sup>2</sup>, hoạt tải mái lấy 0,3 kN/m<sup>2</sup> (*phân bố theo mặt bằng mái*). Độ dốc mái: *i* = 10%;
- Vật liệu thép: CCT34 hoặc CCT38; que hàn: N42 hoặc N46.

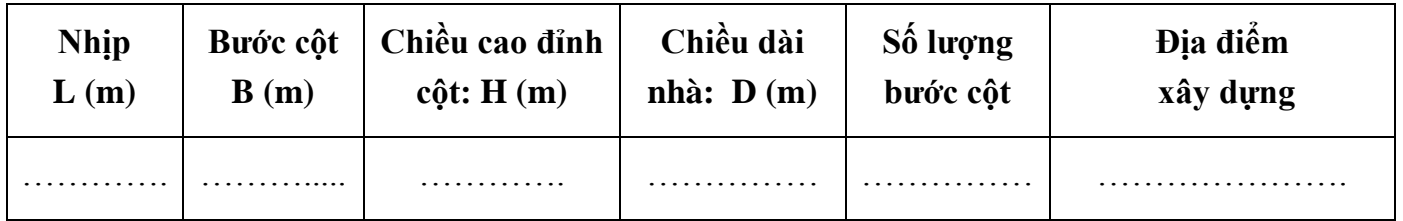

### **2. NỘI DUNG THIẾT KẾ:**

2.1. Thiết kế hệ xà gồ vách (*chọn trước số hiệu và loại xà gồ từ Catalogue thực tế do nhà sản xuất cung cấp và tính khoảng cách xà gồ*) đỡ tấm tường bằng tôn chỉ chịu tải trọng gió (*bỏ qua trọng lượng bản thân của xà gồ vách và tấm tôn*);

2.2. Lấy tiết diện xà gồ mái, khoảng cách xà gồ mái tương tự như xà gồ vách, hãy kiểm tra lại xà gồ mái theo điều kiện bền (*dùng 1 hệ giằng ở giữa xà gồ*) và điều kiện độ võng?

2.3. Tính toán các thông số kích thước của 1 khung ngang điển hình? Xây dựng sơ đồ tính khung ngang biết hình thức khung ngang là khung không khớp.

2.4. Tính toán các trường hợp tải trọng tác dụng lên khung ngang nhà (khung phẳng), các loại tải trọng bao gồm: Tĩnh tải, hoạt tải mái và tải trọng gió; Phân chia thành 05 trường hợp tải trọng, bao gồm: TT, HT nữa trái mái(HT trái), HT nữa phải mái (HT phải), Gió trái (GT), Gió phải (GP).

2.5. Gán các trường hợp tải trọng lên khung ngang, xuất hình ảnh các trường hợp tải trọng tác dụng lên khung ngang (hình vẽ biểu đồ trực tiếp từ Sap2000)

2.6. Tính toán nội lực và xuất nội lực từ tổ hợp Bao của khung ngang điển hình; Cách xây dựng biểu đồ bao nội lực như sau:

 $Combol = Add (TT; HT train)$  $Comb<sub>0</sub>2 = Add (TT; HT phai)$  $Comb<sub>0</sub>3 = Add (TT; HT trai; HT phai)$  $Comb<sub>04</sub> = Add (TT; GT)$  $Comb<sub>0</sub> = Add (TT; GP)$  $Comboo = Add (TT*1; HT train*0,9; GT*0,9)$ Combo7 = Add (TT\*1; HT trai\*0,9; GP\*0,9)  $Comb 8 = Add (TT*1; HT phai*0,9; GT*0,9)$ Combo $9 = Add (TT*1; HT phai*0,9; GP*0,9)$ Combo $10 = Add (TT*1; HT train*0.9, HT phai*0.9; GT*0.9)$ Combo11 = Add (TT\*1; HT trai\*0,9 HT phai\*0,9;  $GP*0,9$ )

#### **BAO = ENVE(Combo1; … ; Combo11).**

2.7. Thiết kế tiết diện dầm vì kèo đặc tổ hợp hàn dạng chữ I đối xứng tại vị trí đầu vì kèo và vị trí đỉnh vì kèo?

2.8. Dự kiến phương chân cột (liên kết ngàm với móng), tính toán và chọn các thông số kích thước cho bản đế chân cột.

#### **3. THÔNG SỐ KÍCH THƯỚC NHÀ**

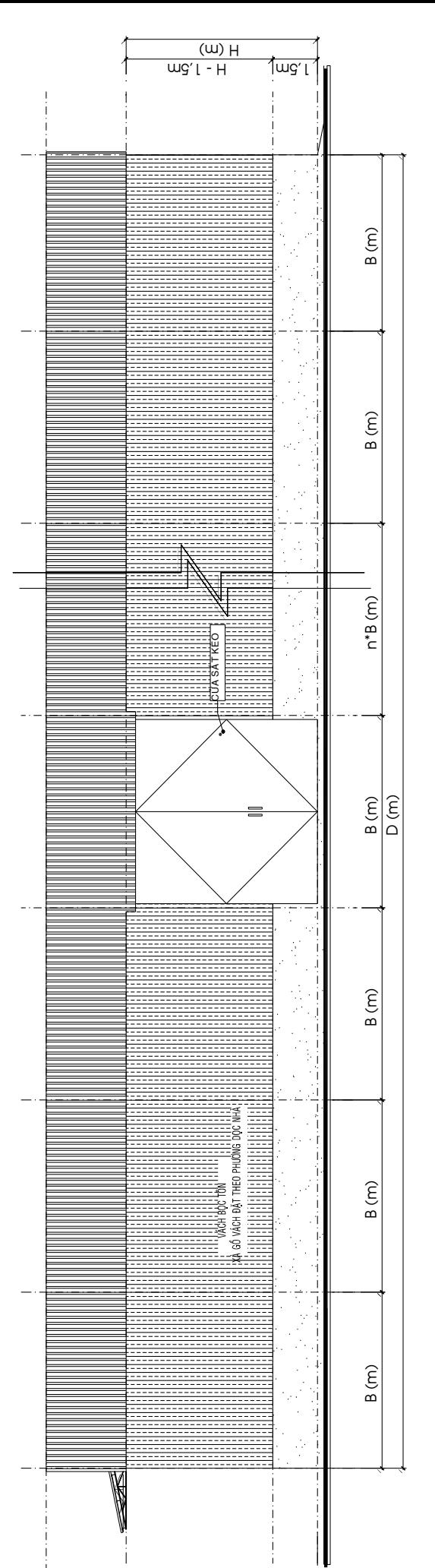

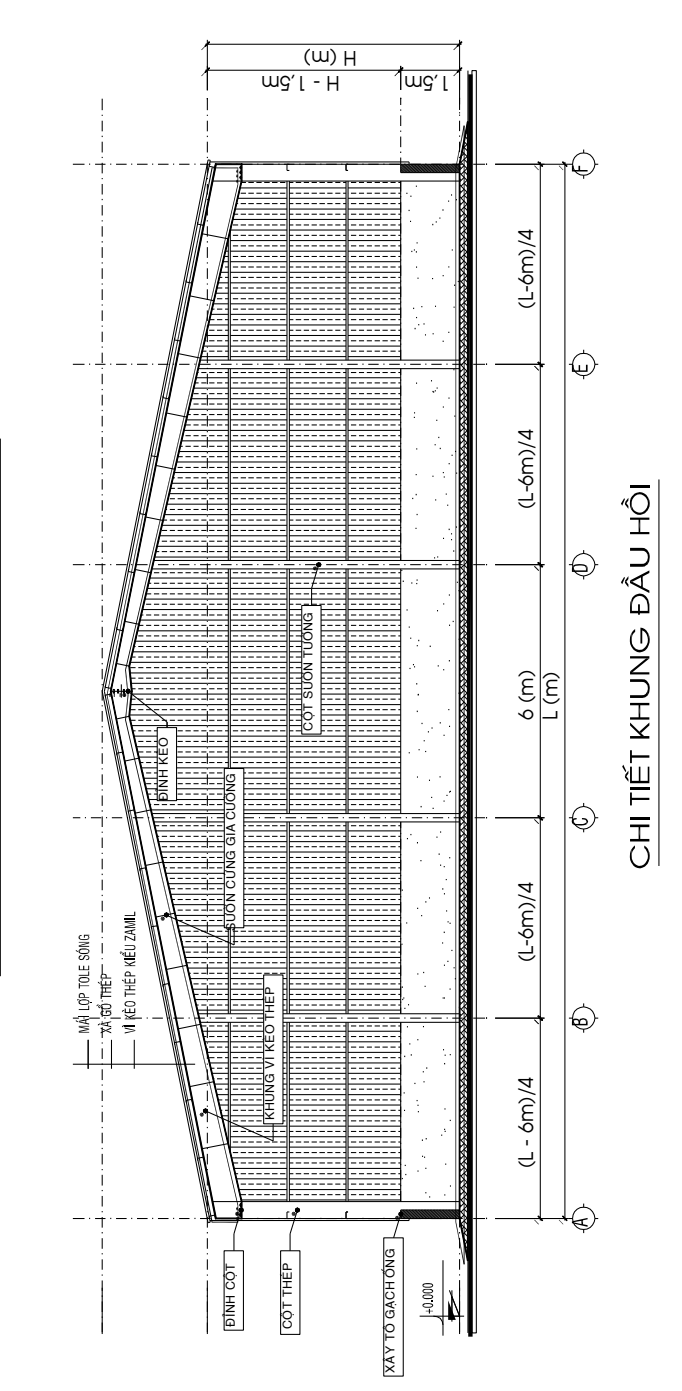

MÃT ĐỨNG TRỤC CHÍNH DỌC NHÀ

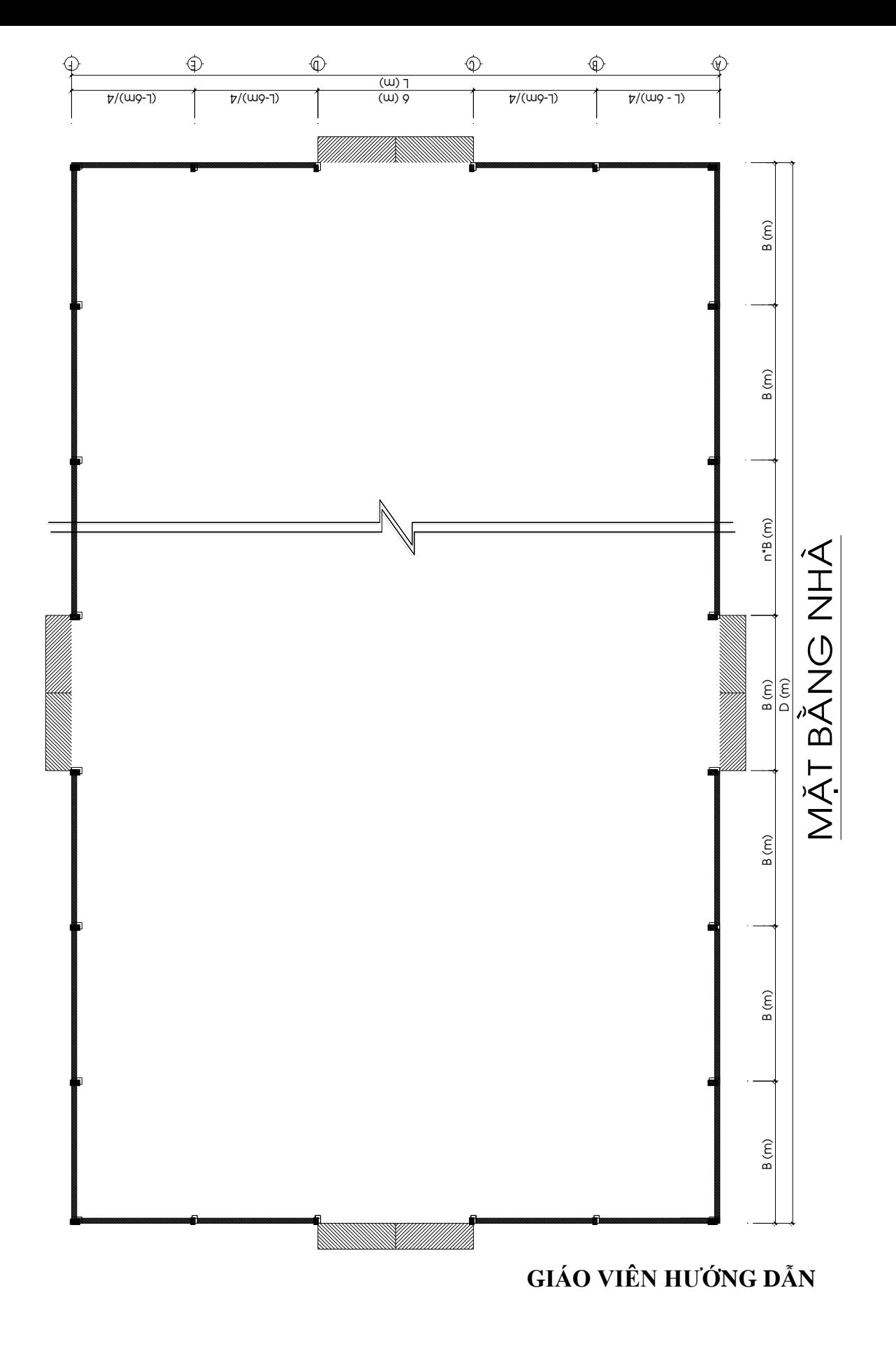

## **ThS. PHẠM VIẾT HIẾU**

*Đóng kẹp tờ nhiệm vụ để nộp cùng nội dung thực hiện Bài tập về nhà.*